令 和 3 年 5 月 6 日

高知県立岡豊高等学校

校長 葛目 憲昭

日本学生支援機構予約奨学金(2022 年度進学予定者)申請手続きについて

日頃は、本校の教育活動にご理解ご協力いただきまして誠にありがとうございます。

さて、本日、お子様を通じまして日本学生支援機構予約奨学金に関する「大学等奨学生予約採用申し込み関係 書類」を配布いたしました。

内容をよくお読みになり、申請希望者につきましては各ご家庭でパソコンやスマートフォンにて、インターネ ット入力(スカラネット入力)をしていただき、申請手続きを行っていただきますようお願い申し上げます。

なお、「給付奨学金確認書・貸与奨学金確認書」等、入力後、学校にご提出いただきます書類もございます。申 し込みの手引きをご確認のうえ締め切り厳守で各ホームの副主任までご提出くださいますようお願い申し上げ ます。

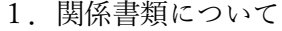

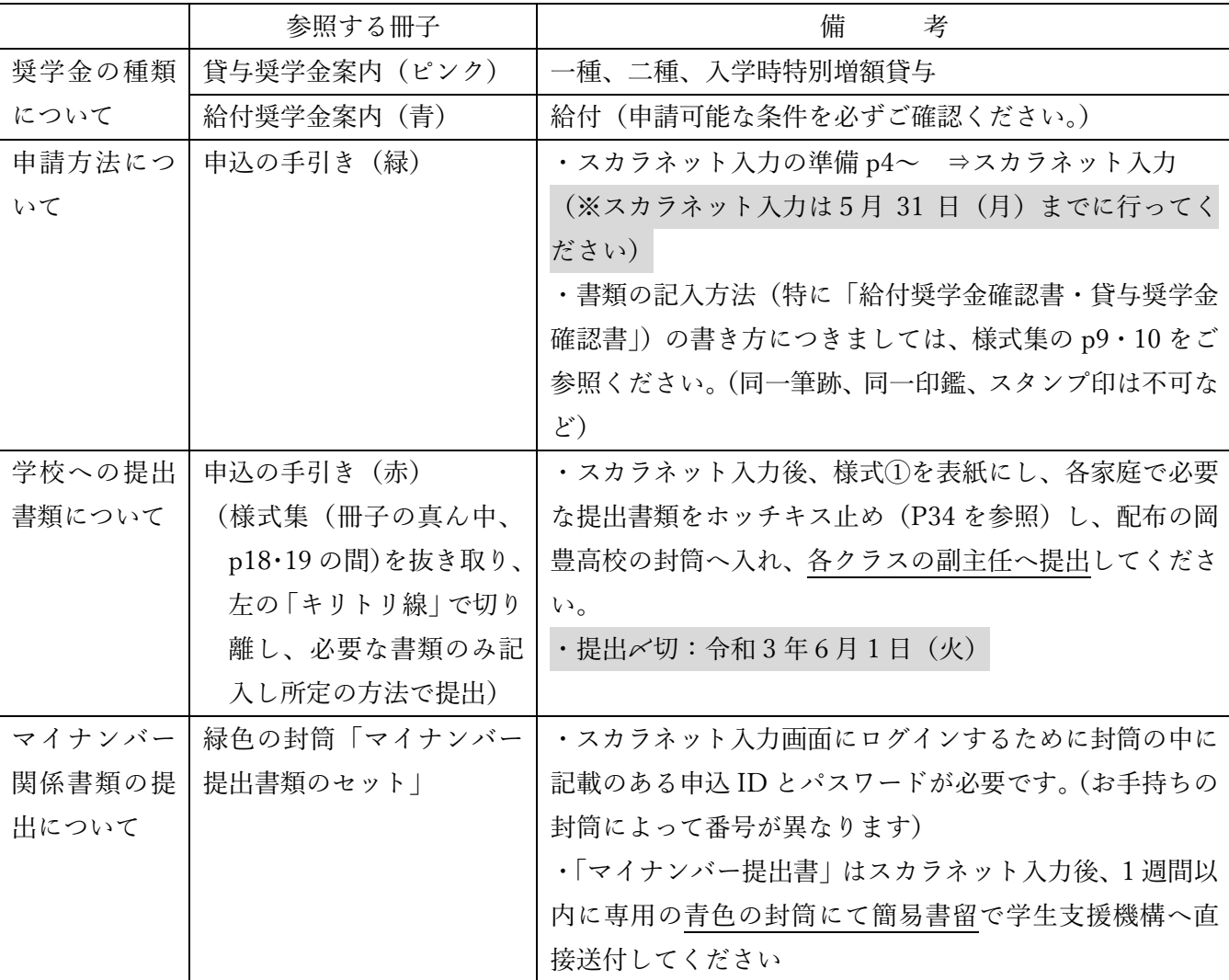

記

2. インターネットからの申請(スカラネット入力)の手順について

「申込みてびき」の P2 からをよく読み、順を追って進めてください。

P4 からは、入力しなければならない内容についての下書き用です。各問をよく読み、予め記入された後、スカラ ネット入力画面を開いてください。

準備ができましたら、下記の「生徒申込用専用スカラネット URL」からインターネット画面に入っていただ き、下記の岡豊高校の識別番号(ユーザ ID、パスワード)とマイナンバー提出書類に記載のある申込 ID、パス ワードを入力し、スカラネット入力を行ってください。

なお、スカラネット入力後は、確認場面の後に発行される個人の「受付番号」をすべての提出書類に必ず記入 してください。

## 【重要】生徒用識別番号

令和4年度大学等奨学生採用候補者の申込に係る「スカラネット」識別番号

 $H + H$  $F(T)$  ofte the Adv and  $\pm$ 

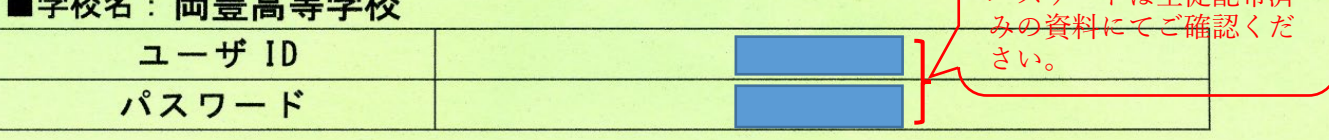

【注意】ユーザーID 及び パスワードは生徒配布済

【入力上の注意点】

- ●「生徒用」識別番号は、生徒がスカラネットで奨学金を申し込む際に使用します。
- ●ユーザ ID は半角数字で入力してください。
- ●パスワードは半角英数字で、大文字と小文字の区別があります。「O」(大文字のオー)、「o」(小文字のオ
- ー)、「I」(大文字のアイ)、「1」(小文字のエル)、「1」(イチ)は使用していません。
- ●『スカラネット入力準備用紙』に記入してから、入力してください。

◆生徒申込用スカラネットURL https://www.sas.jasso.go.jp/

3.問い合わせについて

下記の電話番号にて直接、日本学生支援機構へお問い合わせください。

## 生徒・保護者からのお問い合わせ先

○ 奨学金制度や手続きに関する一般的な内容(個別の生徒の状況については対応していません)

日本学生支援機構 奨学金相談センター 電話 (ナビダイヤル): 0570-666-301 (年末年始を除く平日9時~20時)

○ マイナンバーの提出に関すること(個別の生徒のマイナンバー提出状況を含む)

マイナンバー提出専用コールセンター 電話(ナビダイヤル): 0 5 7 0 - 0 0 1 - 3 2 0 (年末年始を除く平日 9 時~18時)